查看异常日志

[功能入口](#page-0-0)

查询某个时间段内的异常日志,并可以将异常数据、异常原因导出。

## <span id="page-0-0"></span>功能入口

选择系统导航栏的 系统运维, 在"系统运维"界面主菜单选择 导入异常日志 。

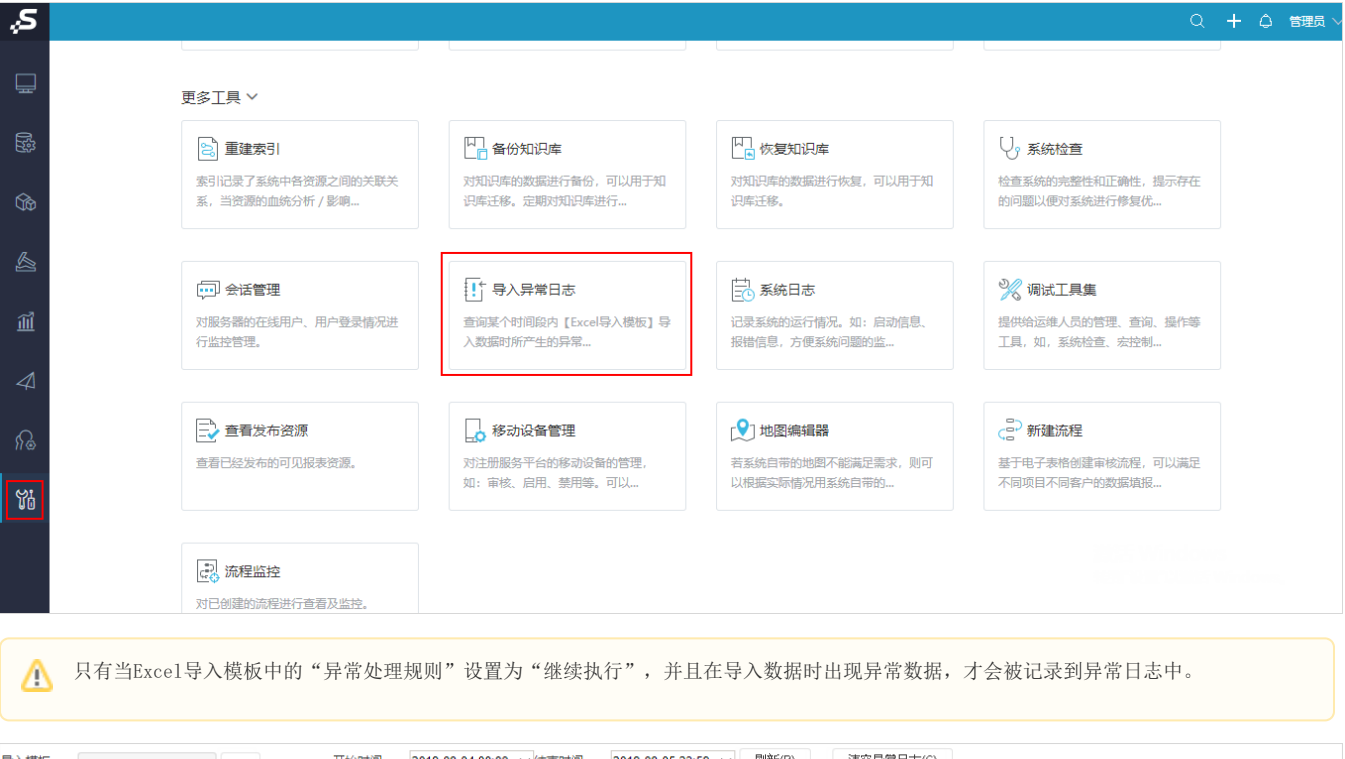

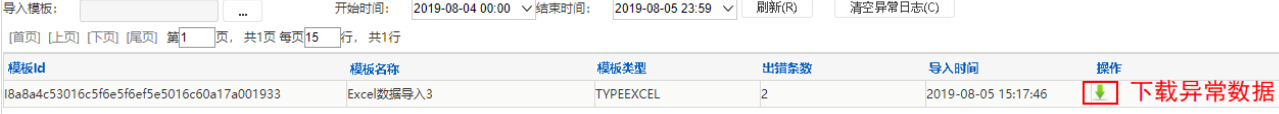